# [MAC0211] Laboratório de Programação I Aula 5 Linguagem de Montagem (Exemplos de Programas)

Kelly Rosa Braghetto

<span id="page-0-0"></span>DCC-IME-USP

12 de março de 2013

MAC0211 - Lab. Prog. | | Aula 5 - Linguagem de Montagem DCC-IME-USP 1/22

# "Hello, world!" para NASM (versão 32 bits) – hello.asm

```
global _start ; exporta para o ligador (ld) o ponto de entrada
section text
_start:
   ; sys_write(stdout, mensagem, tamanho)
   mov eax, 4 ; chamada de sistema sys_write
   mov ebx, 1 ; stdout
   mov ecx, mensagem ; endereço da mensagem
   mov edx, tamanho ; tamanho da string de mensagem
   int 80h ; chamada ao núcleo (kernel)
   ; sys_exit(return_code)
   mov eax, 1 ; chamada de sistema sys_exit
   mov ebx, 0 ; retorna 0 (sucesso)
   int 80h ; chamada ao núcleo (kernel)
section .data
mensagem: db 'Hello, world!',0x0A ; mensagem e quebra de linha
tamanho: equ $ - mensagem ; tamanho da mensagem
```
MAC0211 - Lab. Prog. | | Aula 5 - Linguagem de Montagem DCC-IME-USP 2/22

# "Hello, world!" para GAS (versão 32 bits) – hello.S

```
.text
```
.global \_start ; exporta para o ligador (ld) o ponto de entrada

\_start:

# sys\_write(stdout, mensagem, tamanho) movl \$4. %eax # chamada de sistema sys\_write movl \$1, %ebx # stdout movl \$mensagem, %ecx # endereço da mensagem movl \$tamanho, %edx # tamanho da string de mensagem int  $$0x80$  # chamada ao núcleo (kernel)

# sys\_exit(codigo\_retorno)

movl \$1, %eax # chamada de sistema sys\_exit movl \$0, %ebx # retorna 0 (sucesso) int \$0x80 # chamada ao núcleo (kernel)

.data mensagem:

.ascii "Hello, world!\n" # mensagem e quebra de linha tamanho = . - mensagem # tamanho da mensagem

MAC0211 - Lab. Prog. | | Aula 5 - Linguagem de Montagem DCC-IME-USP 3/22

# "Hello, world!" para NASM (versão 64 bits)

```
global _start ; exporta para o ligador (ld) o ponto de entrada
section text
_start:
   ; sys_write(stdout, mensagem, tamanho)
   mov rax, 1 ; chamada de sistema sys write
   mov rdi, 1 ; stdout
   mov rsi, mensagem ; endereço da mensagem
   mov rdx, tamanho ; tamanho da string de mensagem
   syscall ; chamada ao núcleo (kernel)
   ; sys_exit(return_code)
   mov rax, 60 ; chamada de sistema sys_exit
   mov rdi, 0 ; retorna 0 (sucesso)
   syscall ; chamada ao núcleo (kernel)
section .data
mensagem: db 'Hello, world!',0x0A ; mensagem e quebra de linha
tamanho: equ $ - mensagem ; tamanho da mensagem
```
MAC0211 - Lab. Prog. I | Aula 5 - Linguagem de Montagem DCC-IME-USP 4/22

### Geração do executável

- Passo 1 Geração do código objeto
	- ▶ Usando NASM, em um computador de 32 bits:
		- \$ nasm -f elf32 hello.asm
	- ▶ Usando NASM, em um computador de 64 bits:
		- \$ nasm -f elf64 hello.asm
	- $\blacktriangleright$  Usando o GAS:
		- \$ as -o hello.o hello.S

Os comandos acima gerarão um arquivo hello.o.

## Geração do executável

#### Passo 2 - Ligação (geração do código de máquina)

\$ ld -s -o hello hello.o

O comando acima gerará o arquivo executável hello .

MAC0211 - Lab. Prog. | | Aula 5 - Linguagem de Montagem DCC-IME-USP 6/22

## Desmontadores (disassemblers)

- ► Um desmontador é um programa que recebe como entrada um executável ou código objeto qualquer e gera como saída um programa em linguagem de montagem
- ► O desmontador associado ao nasméo ndisasm

Exemplo de uso:

\$ ndisasm hello.o

## NASM: estrutura de um programa

#### Seções

- $\triangleright$  . text onde fica o código-fonte; é uma seção só para leitura
- ▶ .data onde fica os dados/variáveis inicializados
- $\triangleright$  . bss onde fica os dados/variáveis não inicializados

### NASM: declaração de variáveis

- ▶ Variável é um nome simbólico para um dado atualizável pelo programa
- ► Cada variável possui um tipo e recebe um endereço de memória
- Usa-se pseudo-instruções para definir o tipo da variável
- <sup>I</sup> O montador atribui o endereço de memória
- ▶ Nomes de variáveis, constantes e rótulos devem:
	- $\triangleright$  conter somente letras, números ou os caracteres
		- `\_', `\$', `#', ` $@'$ , `∼', `.' e `?'
	- iniciar por letra, 'i, '?' ou '.' (sendo que o uso do ponto denota um rótulo local <sup>1</sup>)
- $\triangleright$  NASM é sensível a letras e maísculas e minúsculas nos nomes dos identicadores

<sup>1</sup>Veja mais sobre rótulos locais na Seção 3.9 do documento em [http://www.nasm.us/xdoc/2.10.07/html/nasmdoc3.html.](http://www.nasm.us/xdoc/2.10.07/html/nasmdoc3.html)

MAC0211 - Lab. Prog. | | Aula 5 - Linguagem de Montagem DCC-IME-USP 9/22

# NASM: declaração de variáveis inicializadas

A declaração de variáveis inicializadas é feita na seção .data .

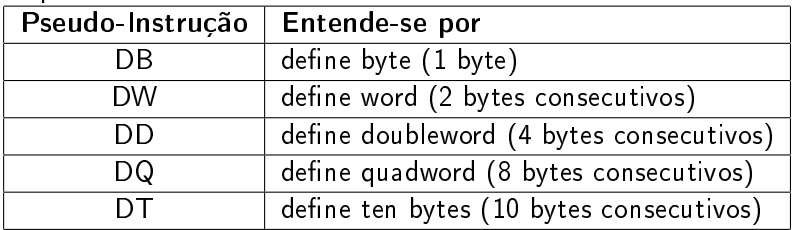

"Tipos" de variáveis inicializadas:

# NASM: declaração de variáveis inicializadas

### **Exemplos**

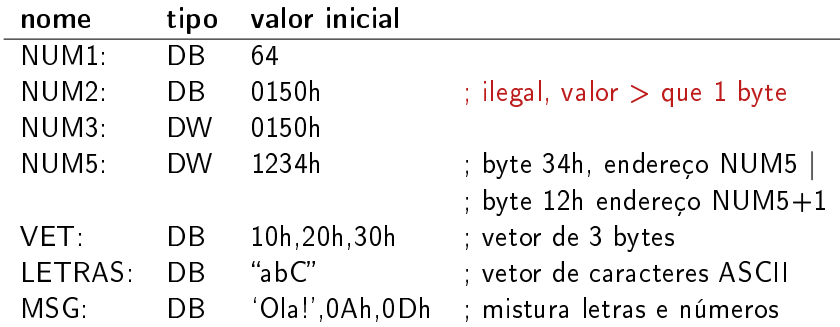

# NASM: declaração de variáveis não inicializadas

A declaração de variáveis não inicializadas é feita na seção .bss .

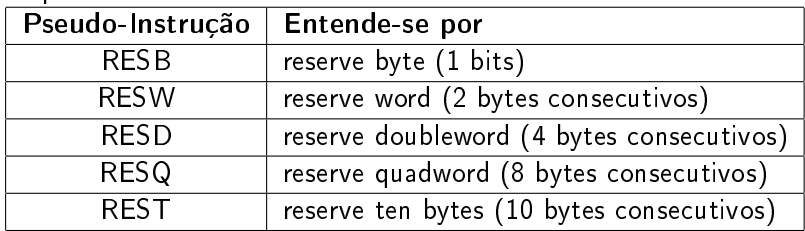

"Tipos" de variáveis não inicializadas:

#### **Exemplos**

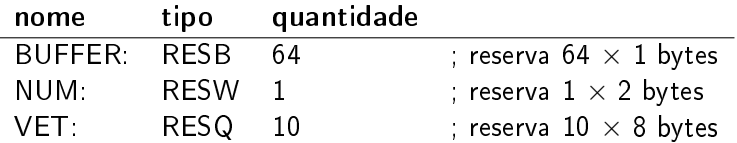

## Acessando a memória por meio de variáveis

- section .data
- VAR1: DW 0F17H
- section .text
- MOV EAX,VAR1 ; copia em EAX o endereço de ; memória associado a VAR1

MOV EAX,[VAR1] ; copia em EAX o valor de VAR1, ou seja, 0F17H

## Declaração de constantes

► Constante é um nome simbólico para um valor constante usado com frequência no programa.  $É$  definido por meio da pseudo-instrução  $EQU$ .

#### **Exemplos**

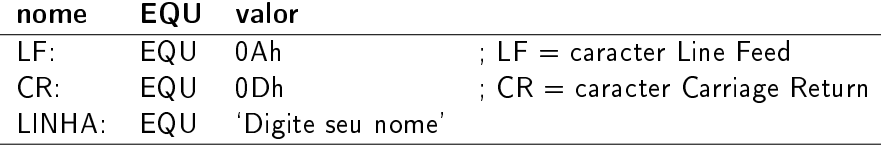

#### MSG: DB LINHA,LF,CR

## Algumas diferenças entre as sintaxes da AT&T e Intel

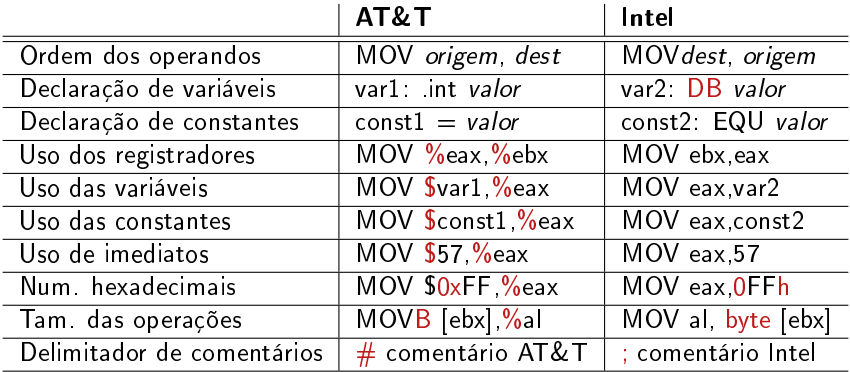

### Algumas operações úteis Abertura de arquivos

; declaracao de constantes e variaveis RDONLY: equ 0 ; modo de abertura -- somente leitura WRONLY: equ 1 ; modo de abertura -- somente escrita RDWR: equ 2 ; modo de abertura -- leitura e escrita arquivo: db "MAC211.txt" ; nome do arquivo a ser lido buffer: resb 256 ; um buffer com 256 bytes

; abertura do arquivo ;int open (const char \*pathname, int flags, mode\_t mode); mov ebx, arquivo  $\cdot$ ; 1° parametro: caminho + nome do arquivo mov ecx, RDONLY ; 2° paramentro: modo de leitura mov edx, 0 (contact and the set of  $3^{\circ}$  parametro: permissoes de acesso, so e' relevante na criacao de arquivos mov eax,5 ; numero da chamada ao sistema (open) int 80h ; chamada ao nucleo do SO

<span id="page-15-0"></span>; apos a execucao da interrupcao, em caso de sucesso, ; o descritor do arquivo estara' em EAX MAC0211 - Lab. Prog. | | Aula 5 - Linguagem de Montagem DCC-IME-USP 16/22

## Algumas operações úteis Leitura de arquivos

; [continuacao do programa anterior]

```
; leitura do arquivo
; int read(int fd, void *buf, size t count);
mov ebx, eax \hspace{1cm}; 1° parametro: descritor do arquivo
mov ecx, buffer ; 2^{\circ} parametro: ponteiro para o buffer
mov edx, 256 ; 3^\circ argumento: qtde de bytes a ser lida
mov eax, 3 ; numero da chamada ao sistema (read)
int 80h ; chamada ao nucleo do SO
```
; apos a execucao da interrupcao, a qtde de bytes lida ; do arquivo estara' em EAX

### Algumas operações úteis - Escrita em arquivos

; [continuacao do programa anterior]

```
;int write(int fd, const void *buf, size_t count);
mov edx, eax ; 3° parametro: tamanho da mensagem
mov ebx, 1 ; 1º parametro: stdout
mov ecx, buffer ; 2^{\circ} parametro: ponteiro para a msg
mov eax, 4 ; numero da chamada ao sistema (write)
int 80h ; chamada ao nucleo do SO
```
; apos a execucao da interrupcao, a qtde de bytes escrita ; estara' em EAX

### Exercício

Usando a sintaxe Intel, faça um programa em linguagem de montagem que leia um texto da entrada padrão, passe-o para letras maiúsculas e mostre o resultado na saída padrão. Caracteres que não são letras minúsculas devem permanecer inalterados.

# Mais Exercícios (lição de casa)

- 1. Faça um programa em linguagem de montagem que leia um texto da entrada padrão, inverta-o e mostre o resultado na saída padrão.
- 2. Faça um programa em linguagem de montagem que leia um arquivo texto e conte o número de caracteres e o número de palavras presentes no arquivo. Considere que o separador de palavras é o caracter de espaço (` '). Obs.: para imprimir os resultados das contagens na saída padrão, você precisará converter um número em string.

### Bibliografia e materiais recomendados

- $\triangleright$  Capítulos 3, 4 e 6 do livro Linux Assembly Language Programming, de B. Neveln
- ► Livro The Art of Assembly Language Programming, de R. Hyde [http:](http://cs.smith.edu/~thiebaut/ArtOfAssembly/artofasm.html) [//cs.smith.edu/~thiebaut/ArtOfAssembly/artofasm.html](http://cs.smith.edu/~thiebaut/ArtOfAssembly/artofasm.html)
- $\blacktriangleright$  The Netwide Assembler NASM <http://www.nasm.us/>
- $\blacktriangleright$  GNU Assembler GAS <http://sourceware.org/binutils/docs-2.23/as/index.html>
- ▶ Linux assemblers: A comparison of GAS and NASM [http://www.ibm.com/developerworks/linux/library/](http://www.ibm.com/developerworks/linux/library/l-gas-nasm/index.html) [l-gas-nasm/index.html](http://www.ibm.com/developerworks/linux/library/l-gas-nasm/index.html)
- $\blacktriangleright$  Tabela de chamadas ao sistema no Linux <http://www.ime.usp.br/~kon/MAC211/syscalls.html>

## Cenas dos próximos capítulos...

#### Ainda sobre linguagem de montagem

- $\blacktriangleright$  Uso da pilha de dados
- <span id="page-21-0"></span> $\blacktriangleright$  Subrotinas

MAC0211 - Lab. Prog. | | Aula 5 - Linguagem de Montagem DCC-IME-USP 22 / 22